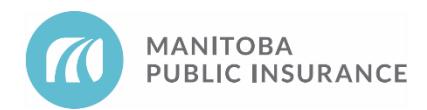

## Mitchell Cloud Glass (MCG) Workflow Guide

If you require help using Mitchell Cloud Glass (MCG):

- 1. Log in to MCG.
- 2. Click **Help** located at the top right corner of the page.

## **E** Help **&** Logout

- The online help procedures will open in a new window.
- 3. Click **Workflow Guide Manitoba Public Insurance**.

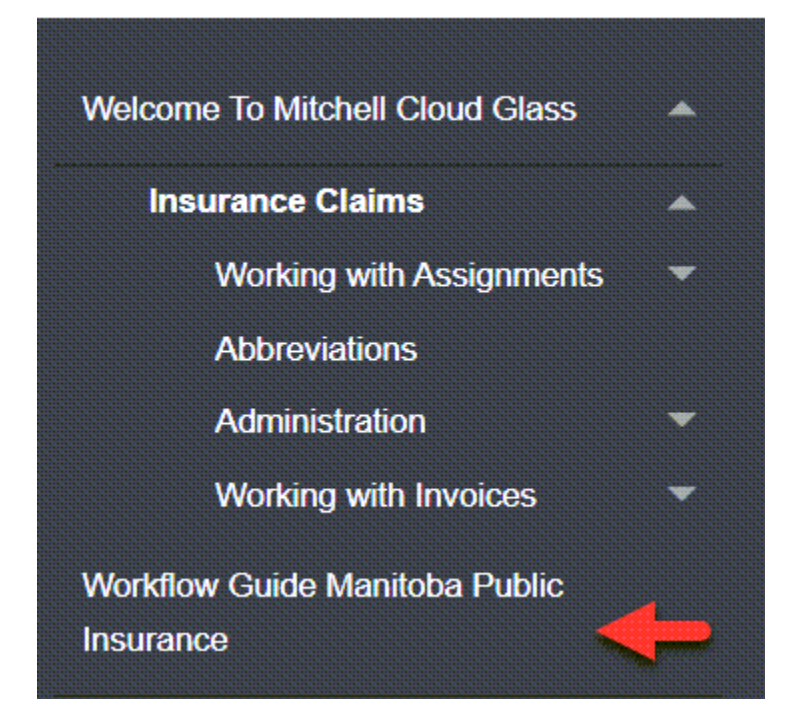

4. Click a specific section for detailed steps.

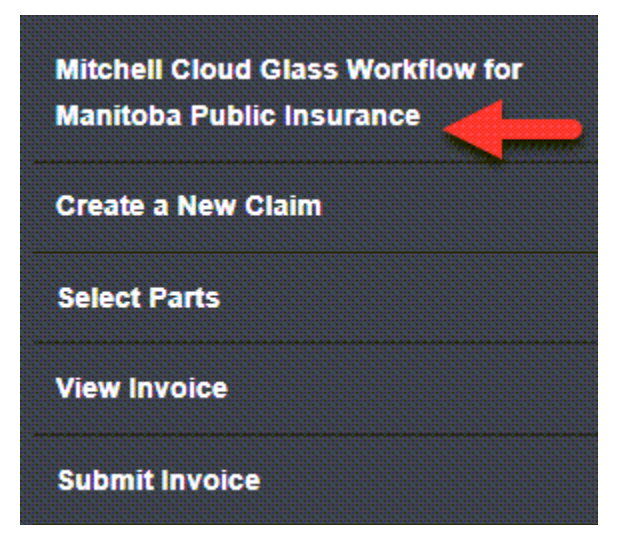